### ICE MONITOR COMMANDS

#### KEY TO THE CODE

A11 eharacters may be entered in upper or lower case. Rubout and backarrow delete a character. Control-X cancels the line.<br># means a hex number.  $(...)$  implies a choice. [...] implies optional parameters.

t

#### MONITOR COMMANDS

The monitor prompt is a percent sign  $(\frac{q}{q})$ . Active keys at the % are:<br>Control–C Boots CP/M after reset. A Sets 0-1FFFH and 4000H-4FFFH external, all<br>internal memory is write protected. CSETS 4000H-7FFFH,CO00-CFFFH,E000-EFFFH external,<br>all internal memory is write protected.<br>DEnters debug mode.

#### DEBUG COMMANDS

The debug prompt is a minus sign  $(-)$ . Active keys at the - are:<br>A<br>ASCII ON/OFF Switches ASCII character display in modify memory on/off.  $B[(M, P)(R, W)/E]$  < CR> Breakpoint  $M =$ Memory  $P = Port$  $R = Read$ <sup>W</sup>= Write Example: If you want to break on memory read at 38H, type at the prompt: BMR38<carriage return>. If you want to turn off the breakpoints type: B<carriage return>. Note: Step sets the breakpoint to the current instruction.  $D[$ *#[#]]<CR>* Dump from # to # memory locations.<br> $F#, #, # < CR$ Fill memory from  $#$  to  $#$  with  $#$ . G[<SPACE>#]<CR> Go at PC or #  $I([E, D, \langle CR \rangle)]$ Set interupts enabled, disabled or display their status.

#### DNA ICEBOX SOFTWARE DOCUMENTATION

M#<CR> Modify memory Displays AAAA: DD Where AAAA is the hex address and DD is the hex data. Then it waits for input of form:  $[$  #](<CR>,^,<LF>) Entering a nunber modifies the location. (CR) advances to the next loeation  $\hat{ }$  (up arrow) backs up one location, (Line Feed) exits to the debug prcmpt. P Modify Port Functions exactly the same as modify memory. Q Quit - Returns to the monitor  $R(A, B, C, D, E, H, L, BC, HL, IX, IY, SP, PC)$ Modify register Displays VV or VW the value of the register which can be modified by typing in a new value. S Step Step sets the breakpoint to the current instruction then executes it, returns and displays the contents of the registers. X Examine registers Displays current eontents of the registers.

 $\begin{picture}(20,20) \put(0,0){\line(1,0){10}} \put(15,0){\line(1,0){10}} \put(15,0){\line(1,0){10}} \put(15,0){\line(1,0){10}} \put(15,0){\line(1,0){10}} \put(15,0){\line(1,0){10}} \put(15,0){\line(1,0){10}} \put(15,0){\line(1,0){10}} \put(15,0){\line(1,0){10}} \put(15,0){\line(1,0){10}} \put(15,0){\line(1,0){10}} \put(15,0){\line(1$ 

\*

I

BNF grammer definition of TERSE

 $\blacksquare$ 

(nuneric literal) ::= (ASCfI digit) (nmeric literal)1fuu1I) (va1ue) : := <nunerie literal)l(value on stack)l(constant name)  $\langle$ name $\rangle$  ::=  $\langle$ ASCII character $\rangle$   $\langle$ name $\rangle$  $\langle$ null $\rangle$ (verb cluster) ! != (veFb>l(if statement)l(do statement)l (begin statement)l(value) (verb eluster)l(nu11) (boolean value) ::= <zero value)l(non-zero value) (eIse statement) ::= ELSE (verb eluster> THEN <if statement> ::= <boolean value> IF <verb cluster> THEN| (e1se statement) (+loop statement) ::= (vaIue) +LOOP (do statement) ::= (limit valueXstart value) D0 (verb cluster> LOOPI (+loop statement) (while statement) ::= WHILE (verb eluster) REPEAT (begin statement) ::: BEGIN (verb cluster) (boolean value)ENDI (while statement) (: name) ::= <name) (code name) ::=(name) (:definition) ::= : <:name) (verb cluster) ; <code definition> ::= CODE <code name> <assembler op-codes> NEXT  $\langle program \rangle$  ::=  $\langle :name \rangle$ (variable name) ::= (name) (variable definition) : := (value) VARIABLEIBVARIABLE (variable name) (constant name) ::= (name) (constant definitlon) ::= (value) CONSTANT (constant name) (array name) ::= <name (array deflnitlon) ::= (value) ARRAYIBARRY (array name) (verb) ! i= (:name)l(eode name)l(variable name)l(constant name)! (array name)l(table name)

t\*

 $\begin{pmatrix} 1 \\ 1 \end{pmatrix}$ 

(storage statement) ::= (vaIue) B, l,

<storage cluster> ::= <storage statement> <storage cluster>|<null>

(tabIe name) ::= (name)

(table definition) : : = TABLE iBTABLE IDATA (tabIe name> (storage cluster)

 $\mathbb{E} \mathbb{V}^{\mathbb{Z}}_{\mathbb{Z}}$ 

 $\langle \text{null} \rangle$  ::= the empty set

PATTERN BOARD

```
PORTS (in load order)
     7A - Status
     Bits: 0 - 0 = 1inear to area
               1 = area to linear
           1 - 0 = no expand
               1 = expand
           2 - 0 = use constant data
               1 = use pattern data
           3 - 0 = no flush
               1 = flush (do not use with expand)
           5 - 0 =flop
               1 = no flop
           6 - unused
           7 - unused
    *78 - linear address low
    x79 - linear address high
     78 - area address 1ow
     7C - area address high
     7B - Xmod (port is used twice)
          for plop = 
(80 - wldth) see next port for deflnition
                      of width.
          for flip = (-80 - width)for flop = (80 + \text{width})for flop + flip = (-80 + width)7D - width = (Xsize - 1) or
             if expand then (Xsize * 2) - 1, if flush add 1
    *7E - height = (Ysize - 1)this port fires the operation
            4 - 0 = \text{no } f11 = \text{flip}
```
\* Only those ports need to be repeated if another pattern of the same width ls to be started where the previous pattern left off.

#### DEBUG 81 Glossary  $09/21/81$

The interactive debugger provides a means for examining the processing of TERSE eompiled programs in a detailed fashion, either by stepping through a program or setting breakpoints in a program stream.

Certain functions have made use of the particular implementation of TERSE on the Z-80. Perhaps the most important of these is that NEXT is implemented as a PCIY ( jump to adr in IY register ) which is the address of the inner interpreter. When in debug step mode, this address of the filmer filter preser. Mich in debugger mode, there address is replaced by code in the debugger. In other address is replaced by code in the debugger. In other<br>implementations, this could be gotten around by temporarilly overuriting the inner interpreter with a iump.

The other useful function of DEBUGging package is the UNCOMpiler, which allows verbs to be listed out with the adress of their component verbs, a function which is quite easily implemented by virtue of the simple structure of compiled TERSE code.

Note also that when executing TERSE code in breakpoint mode, the debuggers inner interpreter is the one being used, which has a modest overhead involved in doing the address eomparisons, so code will run quite a bit ( about 1/4 speed ) slower.

As a reminder, the following registers are utilized in the Z-80 TERSE implementation:

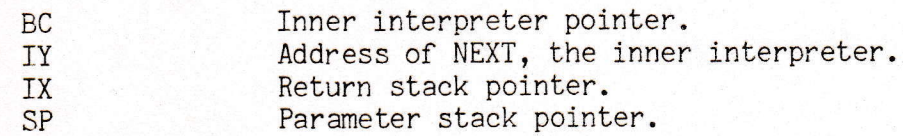

To begin DEBUGging a TERSE verb, see STEP.

--- <sup>p</sup> \$BC Return the address of a variable containing the eurrent interpreter pointer used by the debugger. \$BRK --- <sup>p</sup> Return the address of a variable which when set to 1, means a breakpoint is set; thus a STEP or an S will proceed until the address contained in BPNT is encountered.  $'$  nnnn  $--- n$ IReturn the begin of code adr of verb NNNN. ( Part of system verbs ) **BM**  $--- p$ Return the addres of the Break Mode Variable. It will eontain either: 0 - Stop execution when a breakpoint is encountered. 1 - Print status information on encountering <sup>a</sup> breakpoint and continue execution. BPNT --- <sup>p</sup> Return the address of a variable containing the address where the breakpoint is set. BRK  $n$   $---$ Set a breakpoint at the specified address. CLRBRK Clear a previously set breakpoint.  $DFG$  $--- p$ Return the address of the Display Mode Variable. It will eontain either: 0 - No display after the verb is executed. 1 - Display only the verb being executed. 2 - Display the parmater stack, the verb about to be executed, and the top of the return stack  $(1)$ . This is the default value.<br>DISPLAY FORMAT: [ Parameter S [ Parameter Stack ] VERB= nnnn [ I= n ] PS Returns the value of the parameter stack pointer ( same as  $SP@$  ). PSD List the contents of the ENTIRE parameter stack.  $\overline{Q}$ Execute the entirety of the verb about to be executed, Note:  $Q$  places the breakpoint pointer at the adr  $2 +$  the interpreter pointer. Verbs that use the 2nd word as data or a jump address ( IF ELSE CASE LIT ) will not work. No actual

change in the memory location is made (PROM programs can be debugged this way ), but note that the verb is actually being

mode so that it will be slower.

stepped one instruction at a time when in Q or breakpoint

TERSE DEBUGGING PACKAGE

Page 3

RS RSD  $--$  n<br>Returns the value of the return stack pointer. List the contents of the ENTIRE return stack. Execute one instruction ( one pass throught the inner interpreter ). fhe program is actually being stepped an instruction at a time when in Q or breakpoint mode. SCT STEP UNCOM VERB S  $--- p$ Return the address of the Step Count Variable which is set to the number of verbs to be executed before control returns to the user. STEP nnnn Prepare to debug verb NNNN. The verbs about to be executed will be printed, Example: ' TESTPROG 1+ BRK Set a breakpoint at the first instruction of TESTPROG ( note skipping the header byte ). n ---<br>Uncompile ( list ) the verb compiled at adr n.  $n$   $---$ Display the name of the verb whose code start adr is n. Very handy !

------ END OF DEBUG 81 Glossary ------

## GAS Port Assignments 9/21/81

i'

 $\sqrt{2}$ 

This is a description of the various ports used by the GAS inis is a description of the various ports used by the ens-<br>system. Each port number is a hex value and for each bit that is not system: Each port hanser is then

GAS Input Port Assignments

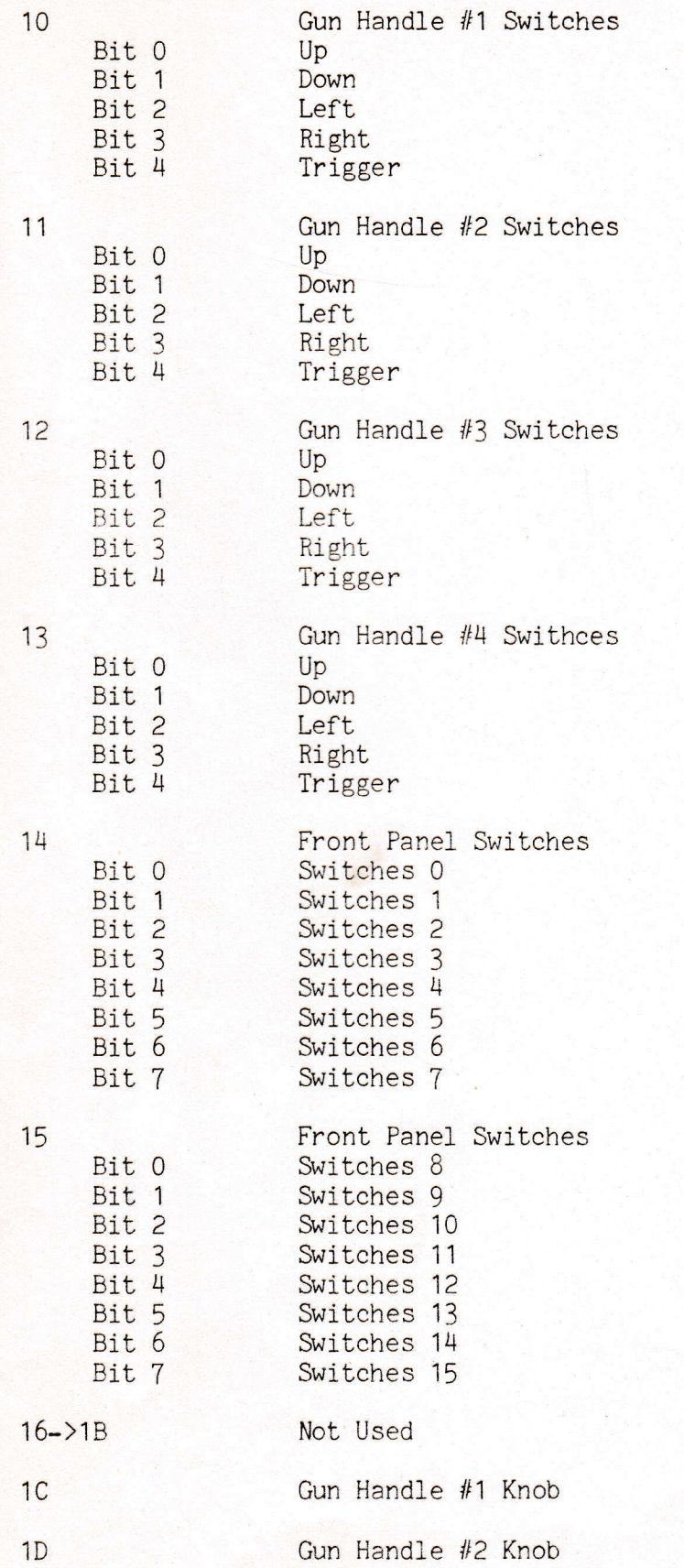

Page 2

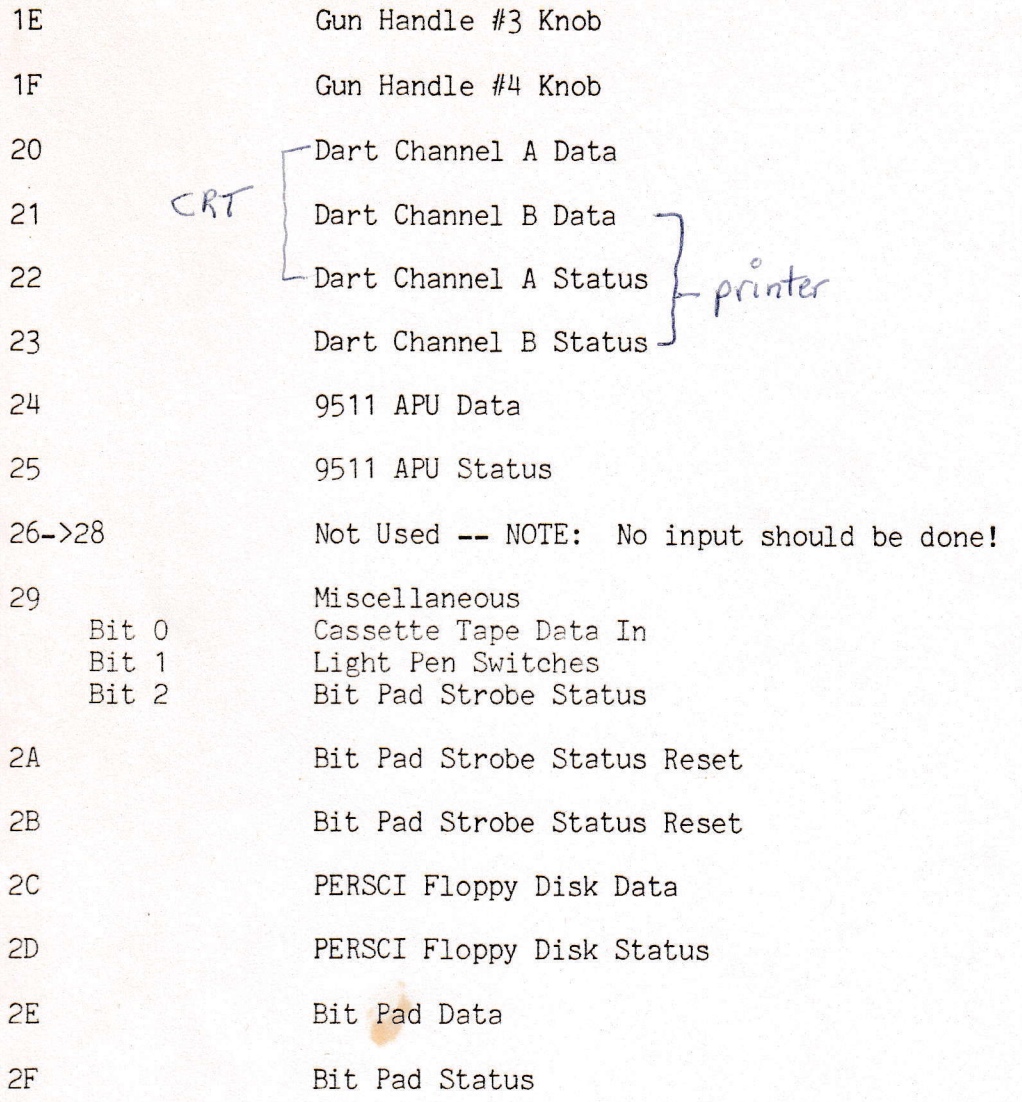

Page 3

# GAS Output Port Assignment

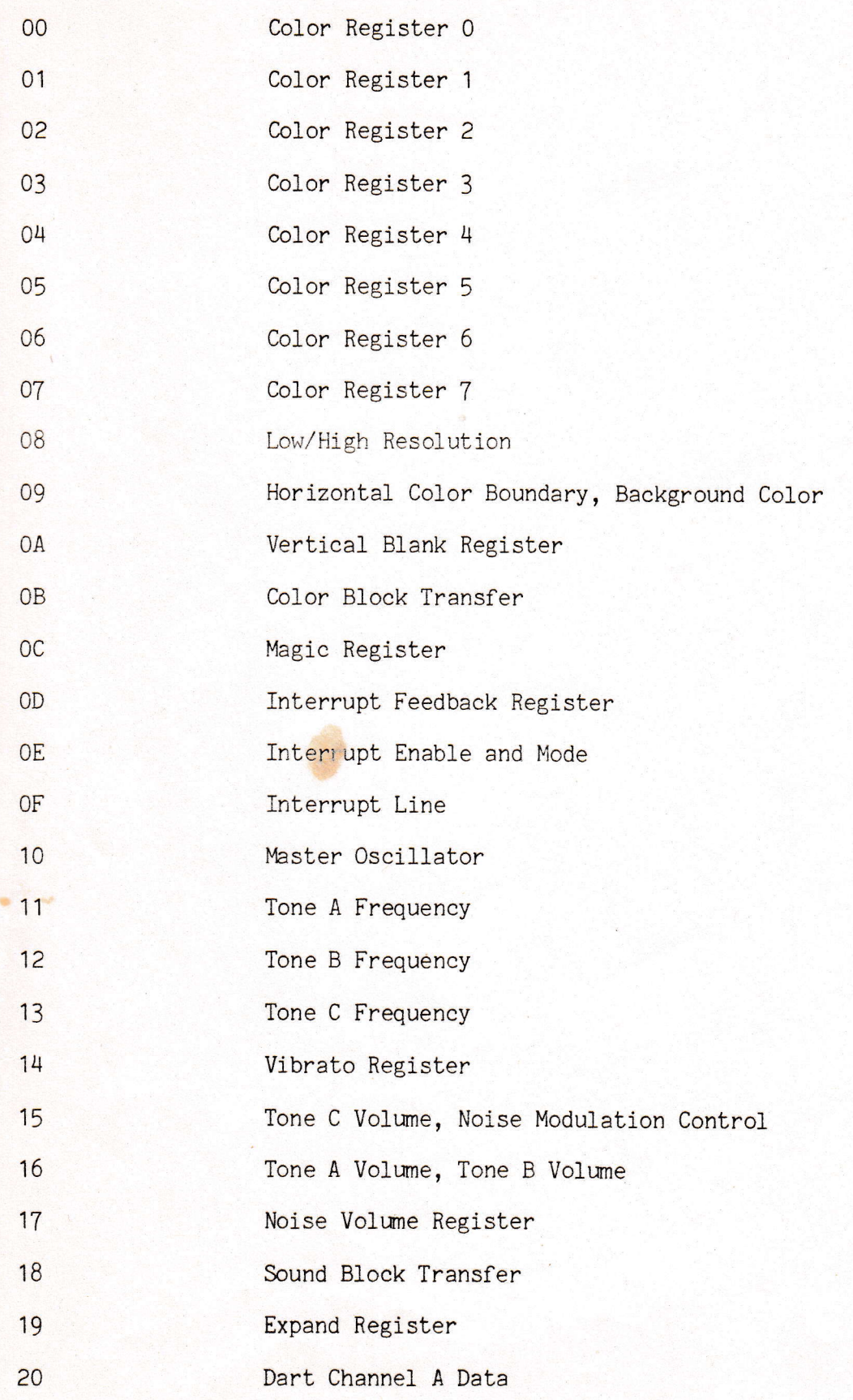

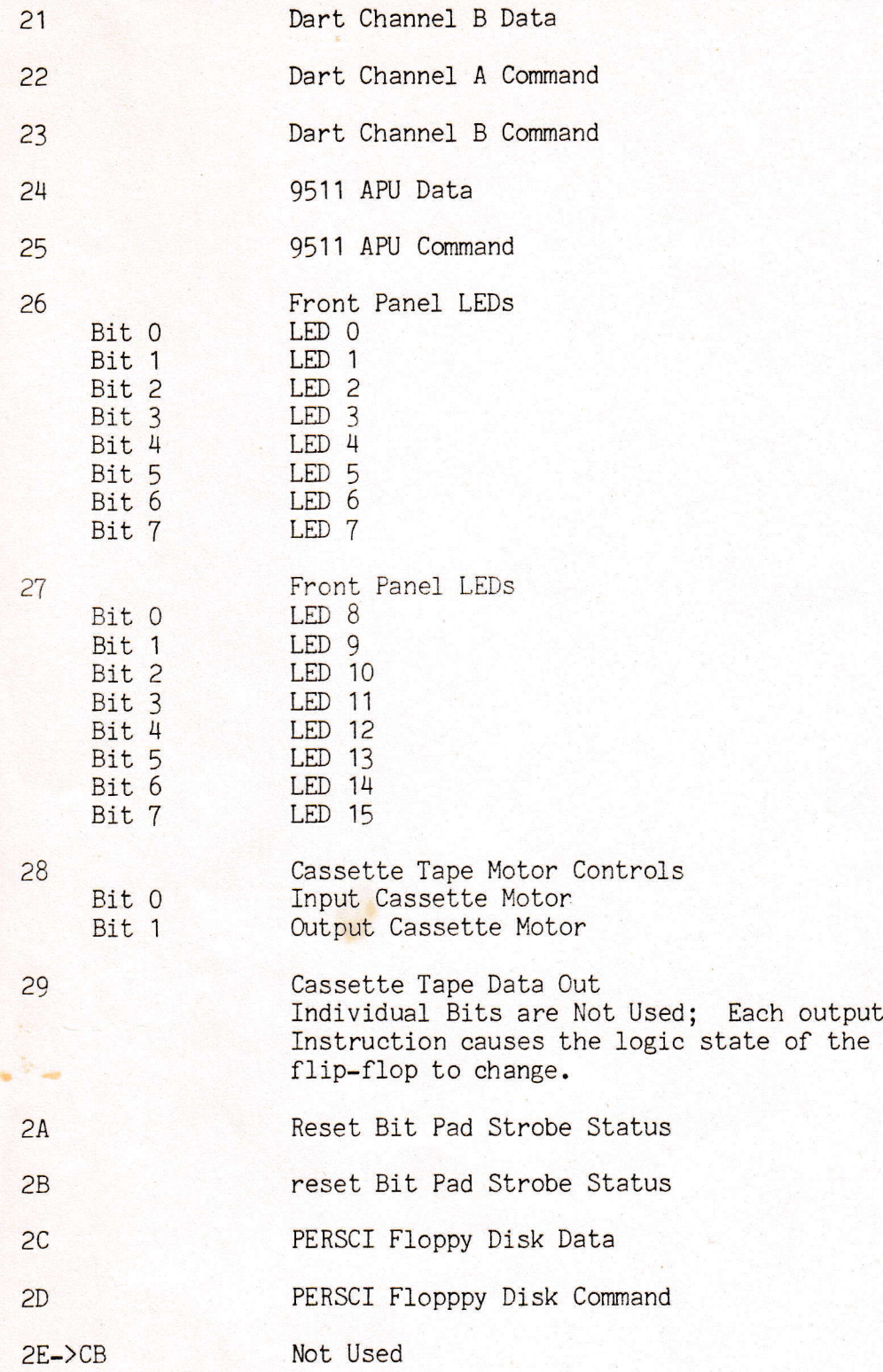

Page 5

## GAS Port Assignments

 $cc$ 

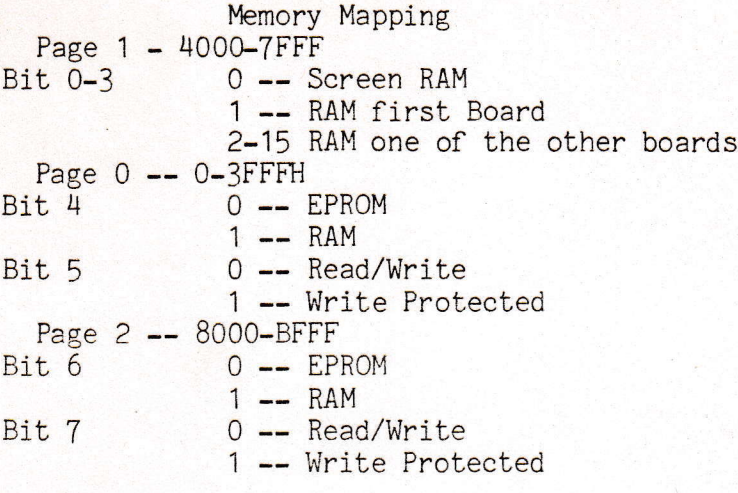

 $O$ 000 ) )

------ End Of GAS Port Assignments ------